This week the Notepad program will be finished.

This week is going to add a 'File Save' option allowing selection of a file to write the wxTextCtrl into a file.

The existing wxEditor program (PW4) will be further modified to include a save file dialog according to the following instructions.

## Modifications to the wxEditor project code.

**Header file:** In wxEditorMain.h is the wxEditorFrame class declaration

1. A declaration for a wxFileDialog pointer has to be added just below the wxTextCtrl pointer declaration:

```
wxFileDialog* saveDialog
```

2. there is an enum list declaring ID items as follows:
enum
{
 idMenuQuit = 1000,

```
idMenuQuit = 1000,
ID_TextBox,
idMenuOpen,
idMenuAbout
```

add another ID entry for file save: idMenuSave

3. there is the following list for menu items

```
void OnClose(wxCloseEvent& event);
void OnQuit(wxCommandEvent& event);
void OnAbout(wxCommandEvent& event);
```

add another item for OnSave command event.

**Code file:** In wxEditorMain.cpp are pieces which constitute the Frame components of the program.

4. There is the event table connecting event ID's to member functions of the wxEditorFrame

```
BEGIN_EVENT_TABLE(wxHelloWorld2Frame, wxFrame)
    EVT_CLOSE(wxHelloWorld2Frame::OnClose)
    EVT_MENU(idMenuQuit, wxHelloWorld2Frame::OnQuit)
    EVT_MENU(idMenuAbout, wxHelloWorld2Frame::OnAbout)
    EVT_MENU(idMenuOpen, wxHelloWorld2Frame::OnOpen)
END EVENT TABLE()
```

Add an event table item connecting idMenuSave with OnSave function

5. Part of the wxEditorFrame constructor is code to create the menu bar

```
// create a menu bar
wxMenuBar* mbar = new wxMenuBar();
wxMenu* fileMenu = new wxMenu(_T(""));
fileMenu->Append(idMenuOpen, _("&Open\tAlt-F5"), _("Open a file"));
fileMenu->Append(idMenuQuit, _("&Quit\tAlt-F4"), _("Quit the application"));
mbar->Append(fileMenu, ("&File"));
```

Add a 'Save' fileMenu item to save a file. Append the item 'Save', with explanatory text 'Save a file' connecting the idMenuSave event.

6. Add a member function which actually create a File Dialog instance. 'File Save' code is added to open/load a selected file.

```
void wxHelloWorldFrame::OnSave(wxCommandEvent &event)
{
}
```

This is the code which will do those 4 items. The intention is that you study these 4 lines of code and develop an understanding of what they are doing.

1. Create an instance of the wxFileDialog

To get the file save dialog, wxFD OPEN style is replaced with wxFD SAVE

2. Cause the instance to 'pop-up' (ShowModal)

```
int response = saveDialog->ShowModal(); //get response from the dialog
```

Build and run the finished program. Turn in a screen copy with the file save dialog activated and the Application Frame with the Time and Date in the Status Bar

See below:

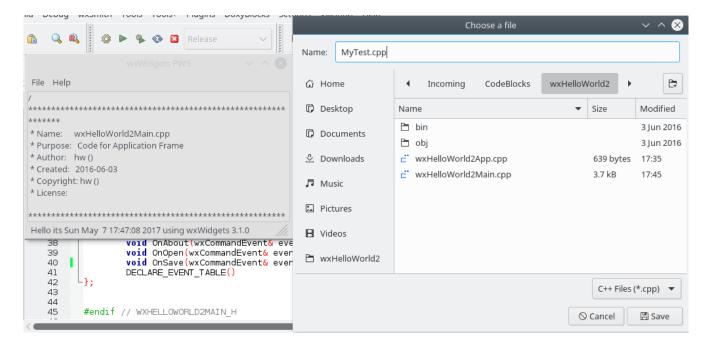